#### P  $\mathsf{R}$ D <sup>o</sup>  $\mathbf{X}^n$

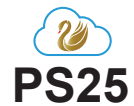

### **Zbernicový napájací zdroj EVO/MG/SP**

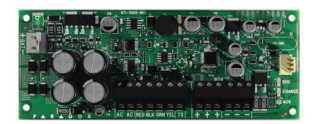

# **Inštalačný manuál**

### **Úvod:**

PS25 je ústredňou kontrolovaný 2,8A napájací zdroj, ktorý sa pripája na zbernicu ústredne Paradox alebo môže pracovať samostatne.

PS25 poskytuje trvalý napájací prúd 2,5A (13,8 VDC) a nabíjací prúd akumulátora 300mA. Nabíjací prúd na akulátor sa môže zvýšiť až na 1,2A pokiaľ sa zníži výstupný napájací prúd (súčet prúdov je max.2,8A)

### **Kompatibilita**

- EVO192, EVOHD v6.80 a vyšší
- MG5000, MG5050, SP5500, SP6000, SP7000 v6.80 a vyšší
- BabyWare v5.1 a vyšší
- Infield v5.1 a vyšší

# **Zapojenie**

Pripojte 4 vodiče **( RED, BLK, GRN, YEL)** do ústredne. Myslite na to, že vodič **RED** (+) neslúži ako výstupné napájanie prídavných zariadení.

Pripojte akumulátor (7Ah až 14Ah) a 40VA transformátor. Pripojte tapmer kontakt, alebo ho premostite s "**-**". Vyhodnocovanie tamperového kontaktu sa riadi podľa nastavenia ústredne.

### Výstupné napájacie svorky **+** a **-** sú 3x pre pohodlné pripojenie napájania

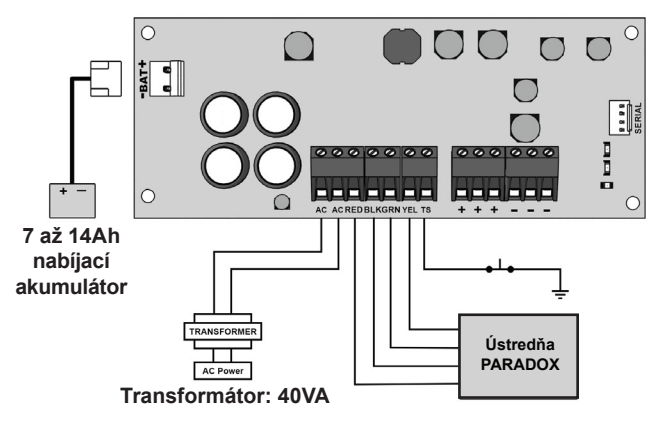

### **Aktualizácia Firmwaru:**

Firmware v zdroji PS25 sa aktualizuje pomocou programu InField ktorý je súčasťou programu BabyWare a prevodníka 306/307 USB

### **LED signalizácia**

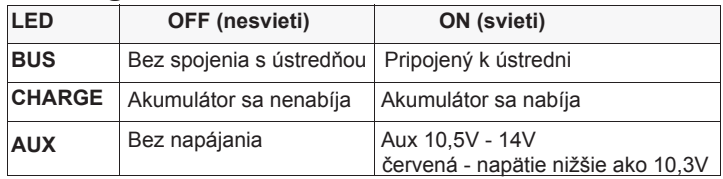

## **Technické parametre**

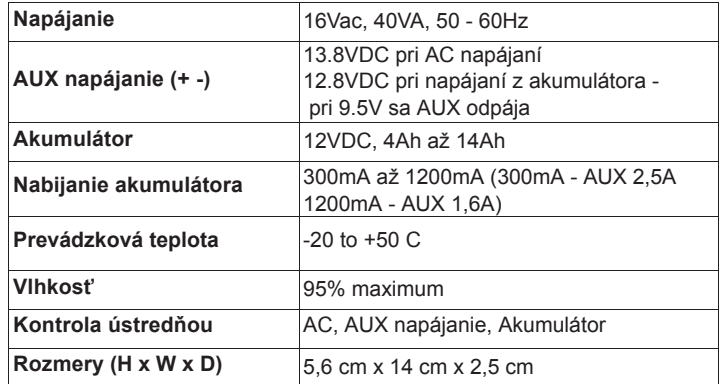

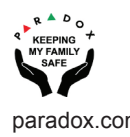

### **Programovanie EVO**

- 1. Zadajte sekciu **[3038]**
- 2. Vyberte voľbu **[7]** zapnutie/vypnutie kontroly tampra na zdroji. Od výroby je kontrola tampra vypnutá
- 3. Zadajte sekciu **[3034]** a vyberte voľbu kombináciou tlačidiel **[5]** a **[6]** podľa tabuľky na nastavenie kontroly tampra

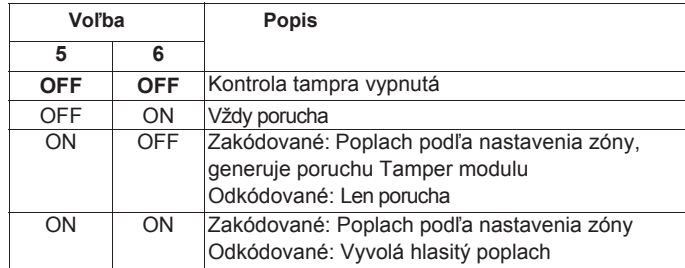

- 4. Zadajte sekciu **[4003]**.
- 5. Zadajte 8 miestne sériové číslo modulu
- 6. Zadajte 3 miestne číslo sekcie programovania modulu
- 7. Vyberte voľbu **[002].** Hodnota naprogramovaná v tejto časti udáva, ako dlho po výpadku AC na zdroji ústredňa vyhlási poruchu. Porucha a obnova poruchy za zobrazí po nastavenom oneskorení
- 8. Zadajte 3 miestnu hodnotu (000 do 255 minút). Od výroby je nastave ná hodnota 30 minút

### **Programovanie MG/SP**

- 1. Zadajte sekciu **[700]**
- 2. Vyberte voľbu **[7]** zapnutie/vypnutie kontroly tampra na zdroji. Od výroby je kontrola tampra vypnutá
- 3. Zadajte sekciu **[705]** a vyberte voľbu kombináciou tlačidiel **[3]** a **[4]** podľa tabuľky na nastavenie kontroly tampra

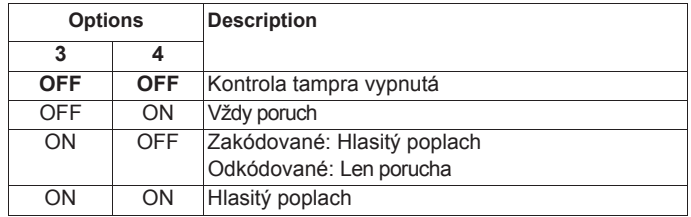

- 4. Zadajte sekciu **[839]**. Hodnota naprogramovaná v tejto časti udáva, ako dlho po výpadku AC na zdroji ústredňa vyhlási poruchu<br>5. Zadaite 3 miestnu hodnotu (000 do 255 minút). Od výroby ie
- Zadajte 3 miestnu hodnotu (000 do 255 minút). Od výroby je nastavená hodnota 30 minút